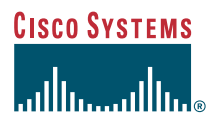

#### Guía del teléfono

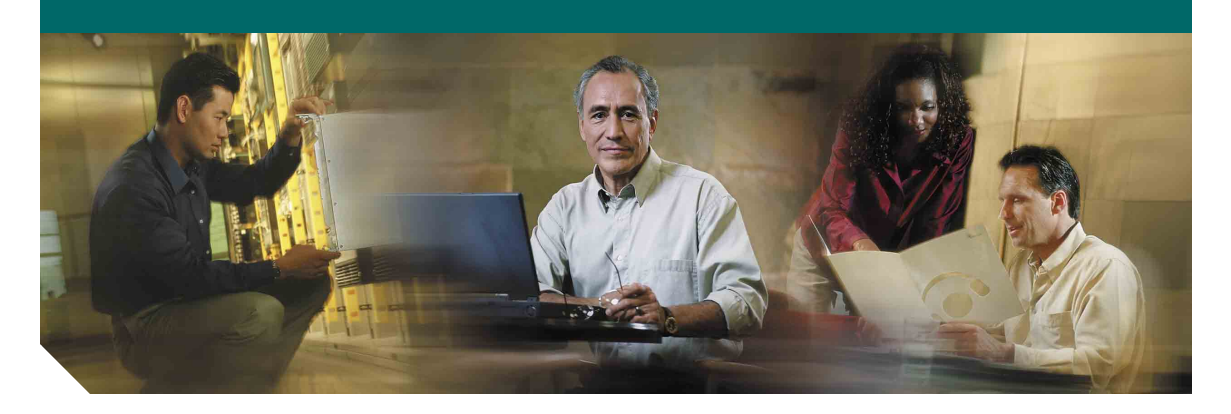

## **Teléfono IP de Cisco Unified 7905G y 7912G para Cisco Unified CallManager 5.0 (SCCP)**

**INCLUIDAS LA LICENCIA Y LA GARANTÍA**

#### **Sede central corporativa**

Cisco Systems, Inc. 170 West Tasman Drive San Jose, CA 95134-1706 EE.UU. [http://www.cisco.com/](http://www.cisco.com) Tel.: +1 408 526-4000 +1.800.553-NETS (6387) (en los EE.UU.) Fax: +1 408 526-4100

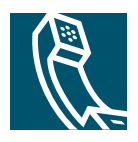

### <span id="page-2-1"></span>**Tareas telefónicas comunes**

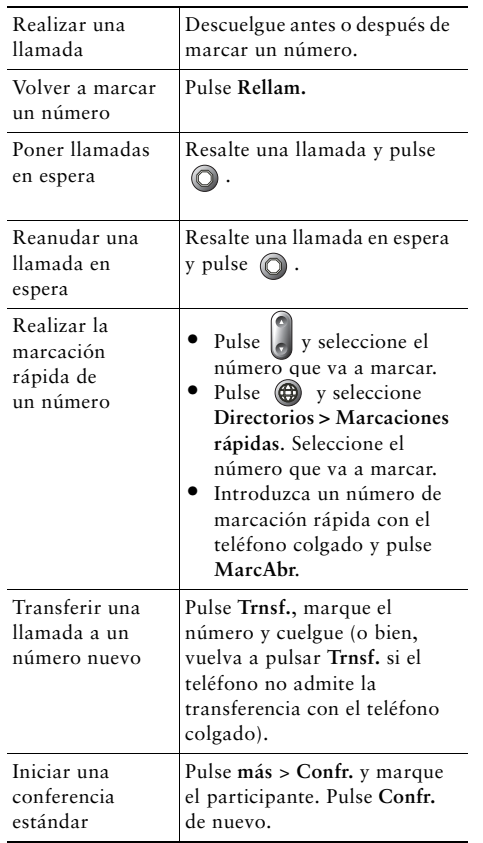

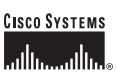

Cisco, Cisco IOS, Cisco Systems y el logotipo de Cisco Systems son marcas comerciales registradas de Cisco Systems, Inc. o de sus filiales en EE.UU. y en otros países. Las demás marcas, nombres o marcas comerciales mencionadas en este documento o sitio Web son propiedad de sus respectivos propietarios. El uso de la palabra "partner" (socio) no implica la existencia de una asociación entre Cisco y cualquier otra compañía. (0601R)

OL-9818-01

© 2006 Cisco Systems, Inc. Reservados todos los derechos.

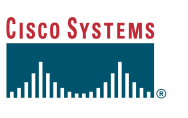

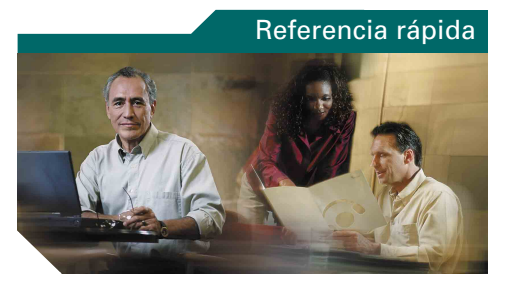

### **Teléfono IP de Cisco Unified 7905G y 7912G para Cisco Unified CallManager 5.0 (SCCP)**

[Definición de las teclas](#page-2-0) [programadas](#page-2-0)

[Iconos de la pantalla del](#page-3-0) teléfono

[Iconos de botones](#page-3-1)

[Tareas telefónicas comunes](#page-2-1)

### <span id="page-2-0"></span>**Definición de las teclas programadas**

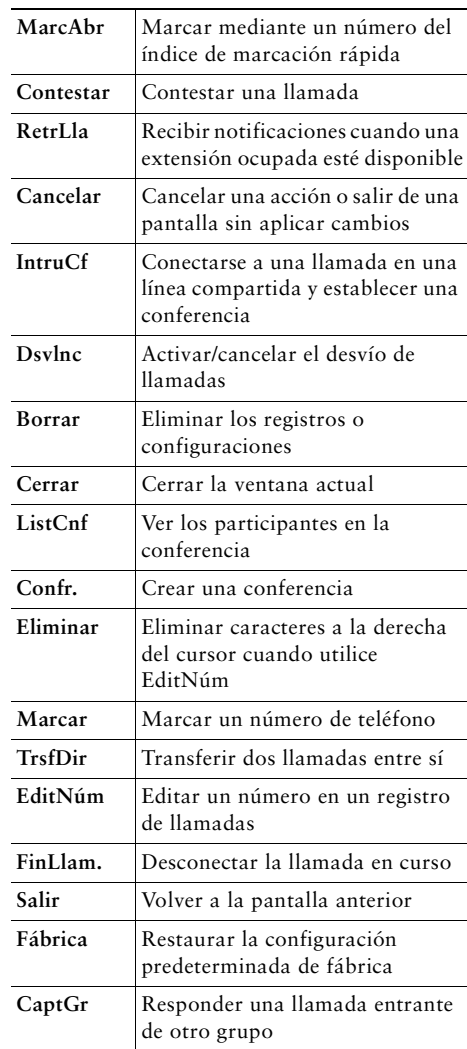

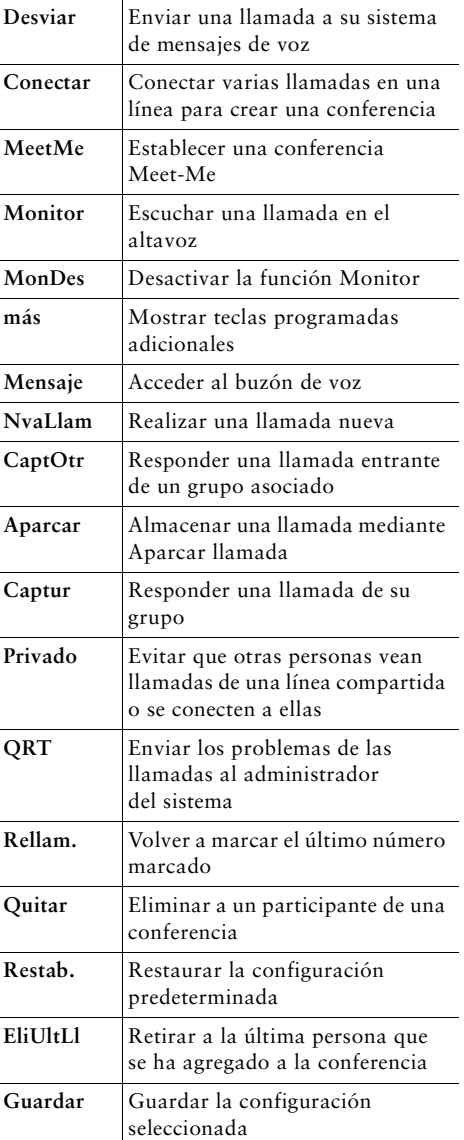

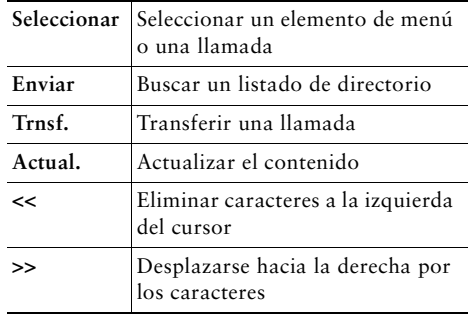

### <span id="page-3-0"></span>**Iconos de la pantalla del teléfono**

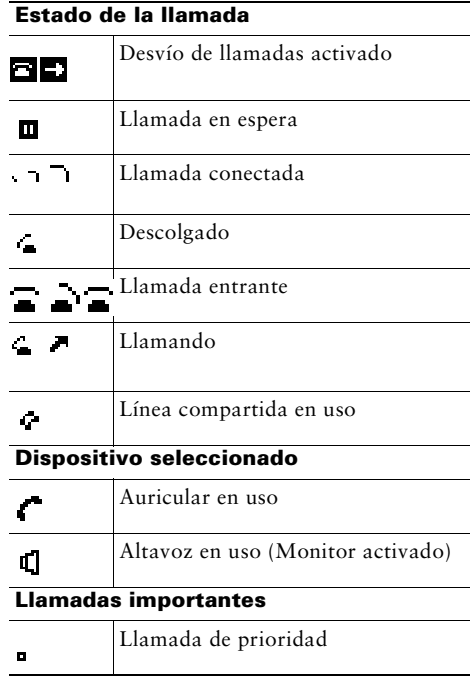

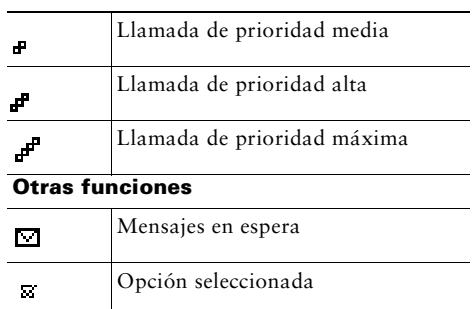

### <span id="page-3-1"></span>**Iconos de botones**

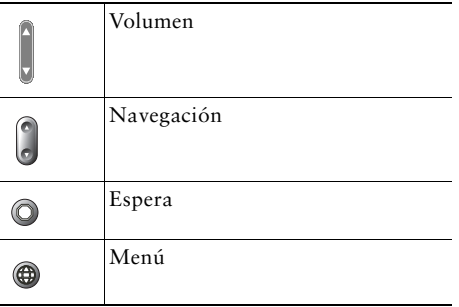

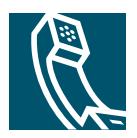

## **Contenido**

### **[Introducción](#page-8-0) 1**

[Utilización de la guía](#page-8-1) **1** [Información adicional](#page-9-0) **2** [Acceso a los tutoriales en soporte informático del teléfono IP de Cisco Unified serie 7900](#page-9-1) **2** [Información sobre seguridad y rendimiento](#page-9-2) **2** [Funciones de accesibilidad](#page-11-0) **4**

### **[Conexión del teléfono](#page-12-0) 5**

### **[Descripción general del teléfono](#page-15-0) 8**

[Botones y hardware](#page-15-1) **8** [Funcionamiento y disponibilidad de las funciones](#page-17-0) **10** [Sugerencias para el manejo de llamadas y la navegación](#page-17-1) **10** [Líneas y llamadas](#page-17-2) **10** [Variaciones con el teléfono colgado y descolgado](#page-17-3) **10** [Elección y selección de llamadas](#page-18-0) **11** [Cambio de una llamada a otra](#page-18-1) **11** [Utilización de los menús de función](#page-19-0) **12** [Introducción y edición de texto](#page-19-1) **12**

### **[Manejo básico de llamadas](#page-20-0) 13**

[Realización de llamadas](#page-20-1) **13** [Respuesta a llamadas](#page-23-0) **16** [Finalización de llamadas](#page-24-0) **17** [Utilización del altavoz](#page-24-1) **17** [Utilización del botón Espera](#page-25-0) **18** [Transferencia de llamadas conectadas](#page-25-1) **18** [Conferencias](#page-26-0) **19** [Iniciar o participar en una conferencia estándar](#page-27-0) **20** [Iniciar o participar en una conferencia Meet-Me](#page-28-0) **21** [Desvío de llamadas a otro número](#page-29-0) **22**

### **[Manejo avanzado de llamadas](#page-30-0) 23**

[Marcación rápida](#page-30-1) **23** [Almacenamiento y recuperación de llamadas aparcadas](#page-32-0) **25** [Captura de llamadas redirigidas en su teléfono](#page-32-1) **25** [Líneas compartidas](#page-33-0) **26** [Remoto en uso](#page-34-0) **27** [Número máximo de llamadas admitidas en una línea compartida](#page-34-1) **27** [Conexión a una llamada de una línea compartida](#page-34-2) **27** [Cómo evitar que otras personas vean o entren en una llamada de una línea compartida](#page-35-0) **28** [Seguimiento de llamadas sospechosas](#page-36-0) **29** [Cómo dar prioridad a llamadas importantes](#page-36-1) **29** [Utilización de la Extensión móvil de Cisco](#page-37-0) **30**

### **[Utilización de las opciones del teléfono](#page-38-0) 31**

[Ajuste del volumen](#page-38-1) **31** [Personalización de timbres](#page-39-0) **32**

### **[Utilización de mensajes de voz, registros de llamadas y directorios](#page-40-0) 33**

[Acceso a los mensajes de voz](#page-40-1) **33** [Utilización de registros de llamadas](#page-41-0) **34** [Marcación por directorio](#page-42-0) **35** [Utilización de directorios corporativos en el teléfono](#page-42-1) **35** [Utilización del directorio personal en el teléfono](#page-43-0) **36**

### **[Personalización del teléfono en Internet](#page-46-0) 39**

[Acceso a las páginas Web Opciones de usuario](#page-46-1) **39** [Configuración de funciones y servicios en Internet](#page-47-0) **40** [Utilización del Directorio personal en Internet](#page-47-1) **40** [Utilización de la Libreta de direcciones personal en Internet](#page-48-0) **41** [Configuración de Marcaciones rápidas en Internet](#page-48-1) **41** [Utilización de la herramienta de sincronización de la libreta de direcciones](#page-49-0) **42** [Configuración de marcaciones rápidas en Internet](#page-50-0) **43** [Configuración de los servicios del teléfono en Internet](#page-51-0) **44** [Control de la configuración del usuario en Internet](#page-52-0) **45** [Utilización de Cisco WebDialer](#page-53-0) **46**

### **[Opciones de configuración adicionales](#page-55-0) 48**

#### **[Solución de problemas del teléfono](#page-56-0) 49**

[Utilización de la herramienta de generación de informes de calidad](#page-57-0) **50**

### **[Términos de la garantía del hardware de Cisco limitada a un año](#page-58-0) 51**

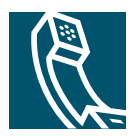

# <span id="page-8-0"></span>**Introducción**

# <span id="page-8-1"></span>**Utilización de la guía**

Esta guía le ofrecerá una perspectiva general de las funciones disponibles en el teléfono. Puede leerla en su totalidad si desea conocer a fondo las prestaciones del teléfono, o bien leer la tabla inferior para saber cómo dirigirse a los apartados de consulta más frecuente.

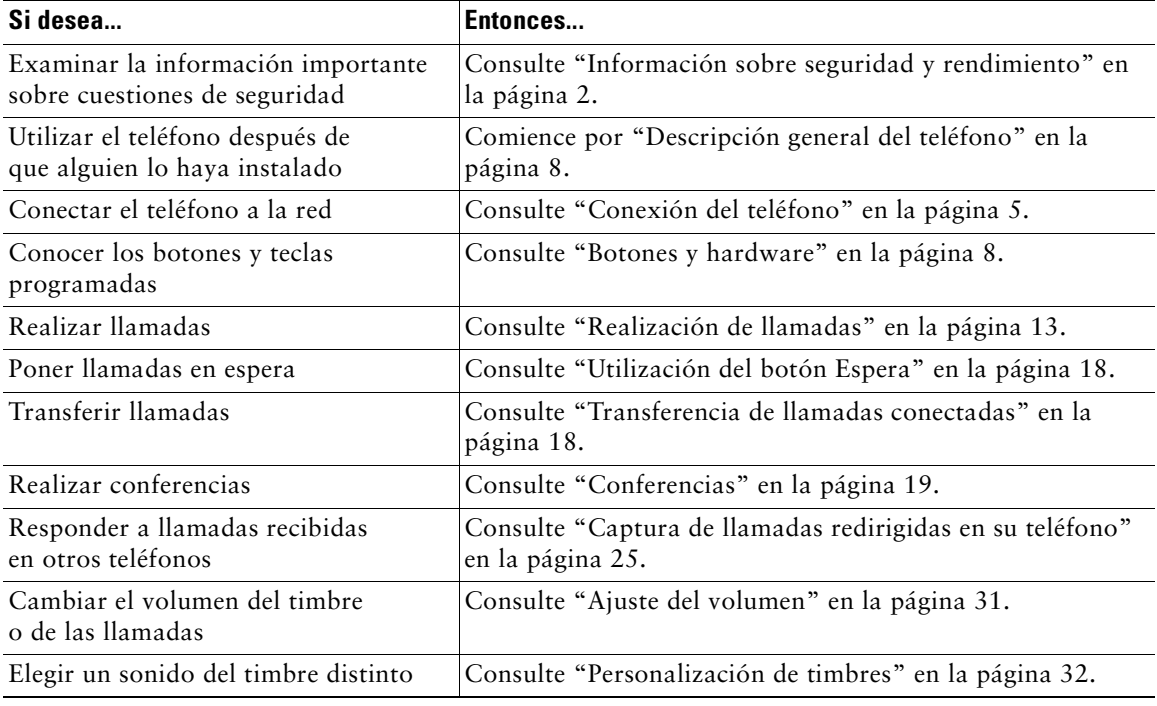

# <span id="page-9-0"></span>**Información adicional**

Puede obtener acceso a la documentación más actualizada de Cisco en la World Wide Web, en la siguiente dirección URL:

<http://www.cisco.com/univercd/home/home.htm>

Puede acceder al sitio Web de Cisco en la siguiente dirección URL:

[http://www.cisco.com/](http://www.cisco.com)

Es posible acceder a los sitios Web internacionales de Cisco desde esta dirección URL:

[http://www.cisco.com/public/countries\\_languages.shtml](http://www.cisco.com/public/countries_languages.shtml)

## <span id="page-9-1"></span>**Acceso a los tutoriales en soporte informático del teléfono IP de Cisco Unified serie 7900**

Los tutoriales en soporte informático del teléfono IP de Cisco Unified serie 7900 utilizan sonido y animación para mostrar las funciones básicas de llamadas. Puede acceder a los tutoriales en soporte informático en línea (de varios modelos de teléfono) desde su equipo. Busque el tutorial (sólo disponible en inglés) del modelo de su teléfono en la lista de documentación que encontrará en la siguiente dirección:

[http://cisco.com/en/US/products/hw/phones/ps379/products\\_user\\_guide\\_list.html](http://cisco.com/en/US/products/hw/phones/ps379/products_user_guide_list.html)

# <span id="page-9-2"></span>**Información sobre seguridad y rendimiento**

Lea los siguientes avisos de seguridad antes de instalar o utilizar el teléfono IP de Cisco Unified:

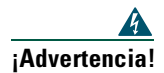

### **¡Advertencia! INSTRUCCIONES IMPORTANTES DE SEGURIDAD**

**Este símbolo de advertencia significa peligro. Existe riesgo para su integridad física. Antes de manipular cualquier equipo, debe considerar los riesgos que entraña la corriente eléctrica y familiarizarse con los procedimientos estándar de prevención de accidentes. Tenga en cuenta el número de indicación que aparece tras cada advertencia para encontrar su traducción en las advertencias de seguridad que se entregan con este dispositivo.** Indicación 1071

#### **GUARDE ESTAS INSTRUCCIONES**

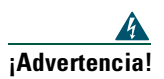

**¡Advertencia! Lea las instrucciones de instalación antes de conectar el sistema a la fuente de alimentación.**

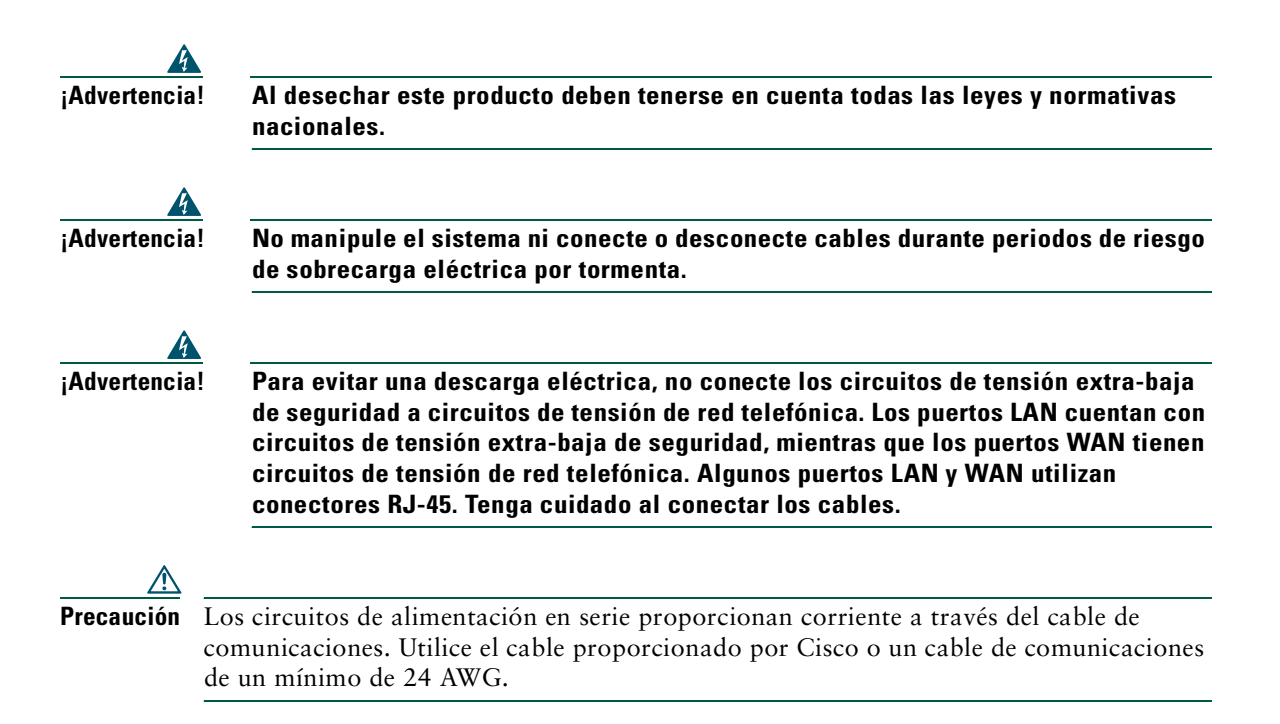

### **Utilización de fuentes de alimentación externas**

Las siguientes advertencias se refieren a la utilización de la fuente de alimentación externa con el teléfono IP de Cisco Unified:

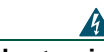

**¡Advertencia! Este producto depende de la instalación con la que cuente el edificio para la protección contra cortocircuitos (subidas de corriente). Asegúrese de utilizar un fusible o disyuntor no superior a 120 V de corriente alterna o 15 A para los Estados Unidos (240 V de corriente alterna, 10 A en los demás países) en los hilos de fase (todos los conductores con corriente).**

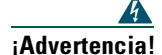

**¡Advertencia! El dispositivo está diseñado para funcionar con sistemas de potencia TN.**

**¡Advertencia! La combinación de enchufe y clavija debe estar accesible en todo momento, ya que constituye el dispositivo principal de desconexión.**

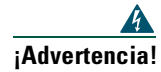

**¡Advertencia! La fuente de alimentación debe encontrarse en el interior de un inmueble.**

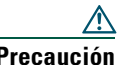

**Precaución** Para este producto utilice únicamente la fuente de alimentación especificada por Cisco.

### **Interrupción del suministro eléctrico**

La capacidad para acceder al servicio de emergencia mediante el teléfono depende de que éste esté conectado. Si se produce un corte en el suministro eléctrico, el servicio de llamadas de emergencia y de asistencia no funcionará hasta que se restaure el suministro. En caso de corte o fallo en el suministro, es posible que deba reiniciar o volver a configurar el equipo antes de poder utilizar el servicio de llamadas de emergencia y asistencia.

## <span id="page-11-0"></span>**Funciones de accesibilidad**

Si lo desea, puede solicitar una lista de las funciones de accesibilidad.

# <span id="page-12-1"></span><span id="page-12-0"></span>**Conexión del teléfono**

Es posible que el administrador del sistema conecte el teléfono IP de Cisco Unified a la red corporativa de telefonía IP. Si no es así, consulte la [Figura 1](#page-12-2) (Teléfono IP de Cisco Unified 7905G), la [Figura 2](#page-13-0) (Teléfono IP de Cisco Unified 7912G) y las tablas siguientes para conectar el teléfono.

**2 3 5 <sup>4</sup> <sup>1</sup>** 91637

<span id="page-12-2"></span>

| Figura 1 | Conexiones de cable del teléfono IP de Cisco Unified 7905G |  |
|----------|------------------------------------------------------------|--|
|          |                                                            |  |

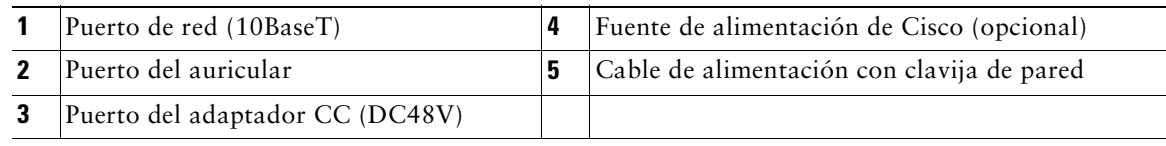

<span id="page-13-0"></span>*Figura 2 Conexiones de cable del teléfono IP de Cisco Unified 7912G*

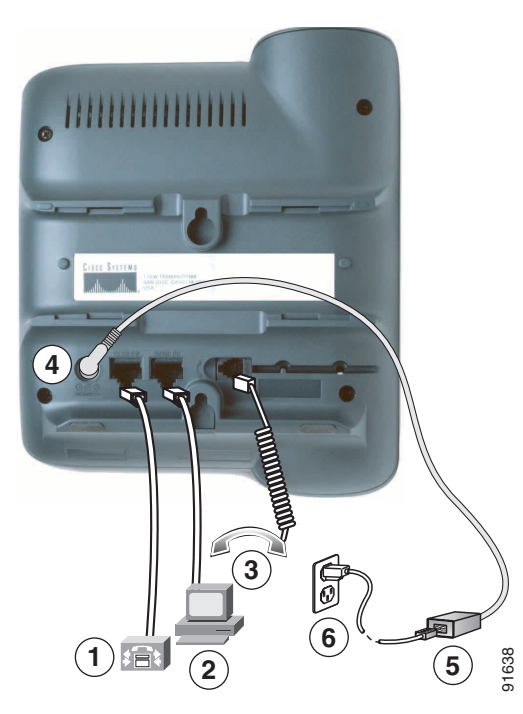

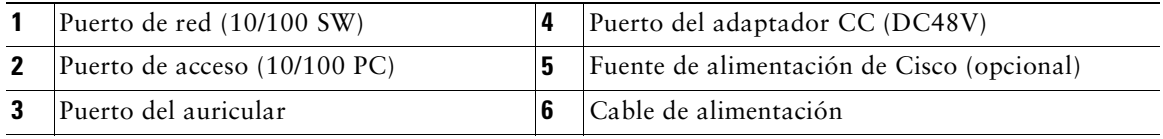

#### **Ajuste del soporte del auricular**

Al conectar el teléfono puede ajustar el soporte del auricular para asegurarse de que no se saldrá del soporte del teléfono. Para obtener más instrucciones, consulte la tabla inferior.

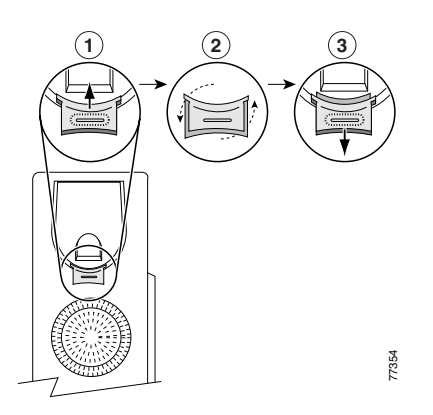

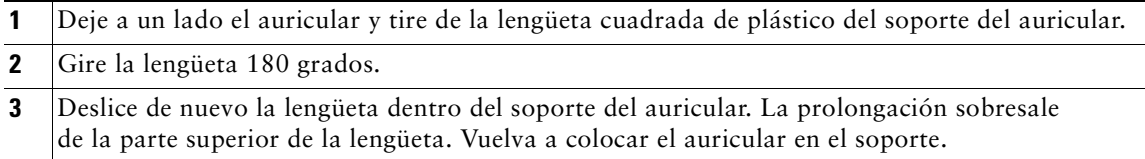

#### **Registro mediante TAPS**

Una vez haya conectado su teléfono a la red, el administrador del sistema puede solicitarle que registre de forma automática el teléfono mediante TAPS (herramienta para la asistencia de teléfonos registrados automáticamente). TAPS se puede utilizar en un teléfono nuevo o para sustituir uno ya existente.

Para registrarse mediante TAPS, levante el auricular, marque la extensión TAPS que le proporcione el administrador del sistema y siga las instrucciones. Es posible que tenga que introducir la extensión completa, incluido el código de zona. Cuando el teléfono muestre un mensaje de confirmación, cuelgue. El teléfono se reiniciará.

# <span id="page-15-2"></span><span id="page-15-0"></span>**Descripción general del teléfono**

Los teléfonos IP de Cisco Unified 7905G y 7912G admiten:

- **•** Comunicación por voz a través de una red de datos
- **•** Funciones de telefonía comunes para gestionar llamadas con facilidad
- **•** Funciones especiales para aumentar y personalizar las posibilidades de manejo de llamadas
- **•** Control en línea desde sus páginas Web Opciones de usuario
- **•** Acceso a datos y servicios disponibles en la red

## <span id="page-15-3"></span><span id="page-15-1"></span>**Botones y hardware**

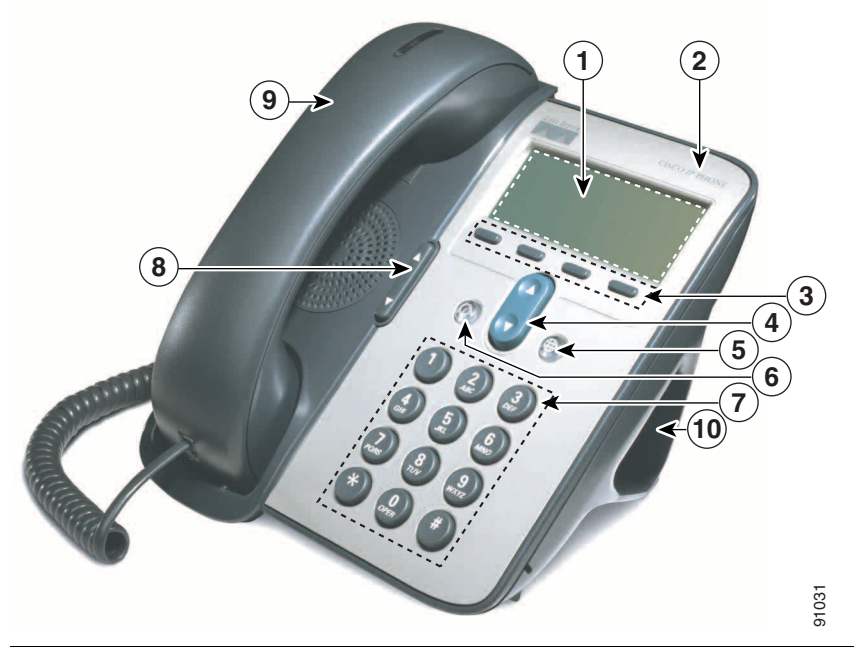

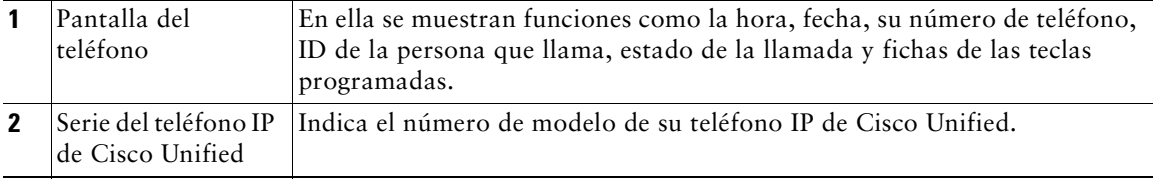

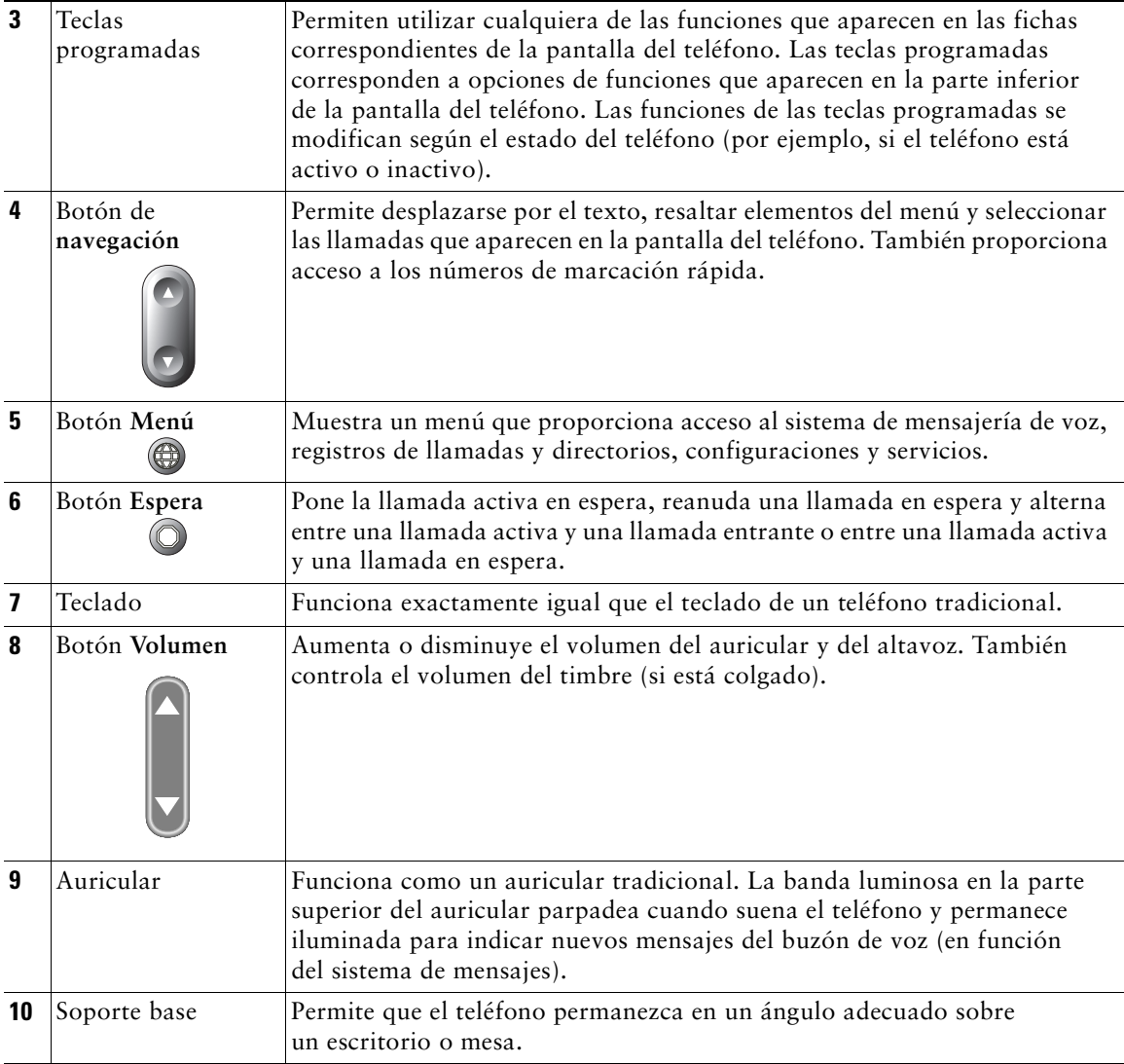

# <span id="page-17-0"></span>**Funcionamiento y disponibilidad de las funciones**

El funcionamiento del teléfono IP de Cisco Unified y las funciones disponibles pueden variar en función del servidor de procesamiento de llamadas que utilice su empresa y de la forma en la que el servicio de asistencia técnica del teléfono que pertenezca a su empresa haya configurado el sistema. Por tanto, es posible que algunas de las funciones que se describen en la presente Guía del teléfono no estén disponibles, o bien funcionen de manera distinta en su sistema de telefonía. Póngase en contacto con su departamento de asistencia o con el administrador del sistema si necesita información sobre el funcionamiento o la disponibilidad de funciones.

## <span id="page-17-1"></span>**Sugerencias para el manejo de llamadas y la navegación**

Estas indicaciones pueden ayudarle a manejar sus llamadas y a desplazarse por los menús de su teléfono IP de Cisco Unified.

## <span id="page-17-2"></span>**Líneas y llamadas**

En ocasiones, no es fácil distinguir entre *líneas* y *llamadas* en el teléfono. Siga estas sugerencias para evitar confusiones:

### **Líneas**

Los teléfonos IP de Cisco Unified 7905G y 7912G son teléfonos de una única línea, es decir, admiten una línea por cada extensión telefónica. El servicio de asistencia técnica del teléfono de su empresa puede configurar su línea para que admita de una a seis llamadas. De este modo, es posible que tenga que manejar varias llamadas, aunque sólo tenga una línea en su teléfono.

#### **Llamadas**

Las llamadas pueden tener estados diferentes. En cualquier momento, sólo una llamada podrá estar *activa*. Una llamada activa es una llamada conectada o en curso (está marcando un número o suena una llamada saliente). El resto de llamadas deberá estar sonando, en espera o ser remotas en uso (en el caso de líneas compartidas).

### <span id="page-17-3"></span>**Variaciones con el teléfono colgado y descolgado**

Algunas de las tareas que pueden realizarse con el teléfono y las instrucciones que se deben seguir variarán dependiendo de si el teléfono está *colgado* o *descolgado*.

- **•** Colgado: El auricular reposa sobre su base, no hay llamadas activas y no se dispone de tono de marcación. El teléfono permite *marcar con el teléfono colgado,* lo que posibilita introducir o elegir números de teléfono antes de activar una llamada.
- **•** Descolgado: El auricular está levantado de la base o ha pulsado **Marcar** o **NvaLlam** para obtener tono de marcado.

## <span id="page-18-0"></span>**Elección y selección de llamadas**

Numerosas funciones del teléfono requieren que se seleccionen las llamadas que se desean utilizar con una función específica. Por ejemplo, puede tener cuatro llamadas en espera, pero sólo quiere seleccionar dos de ellas para una llamada de conferencia. Es posible seleccionar sólo las llamadas que desea incorporar a la conferencia antes de activar la función.

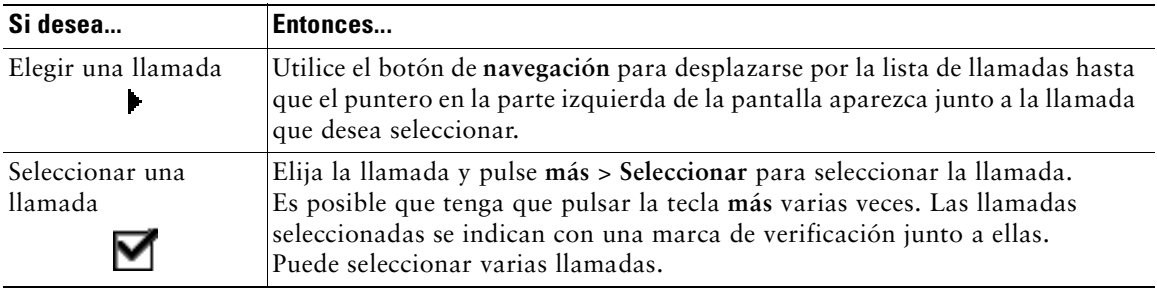

### <span id="page-18-1"></span>**Cambio de una llamada a otra**

El teléfono admite hasta seis llamadas en cada línea, dependiendo de la configuración que el administrador del sistema haya atribuido al teléfono. Las siguientes sugerencias le pueden ayudar a cambiar entre llamadas de una misma línea. Utilice el botón de **navegación** para desplazarse por la lista de llamadas.

![](_page_18_Picture_160.jpeg)

### **Sugerencias**

- **•** Sólo puede estar activa una llamada en cada momento; el resto se colocará en espera de forma automática.
- **•** Con varias llamadas en una misma línea, las llamadas que tengan la precedencia más alta y la mayor duración aparecerán al principio de la lista de llamadas.
- **•** Las llamadas entrantes se muestran, en un principio, en la parte superior de la pantalla, pero se desplazan hacia abajo a medida que las contesta.

# <span id="page-19-0"></span>**Utilización de los menús de función**

![](_page_19_Picture_148.jpeg)

La siguiente tabla puede facilitarle el uso de los menús de función.

# <span id="page-19-1"></span>**Introducción y edición de texto**

La siguiente tabla puede ayudarle a editar o a introducir texto con el teclado.

![](_page_19_Picture_149.jpeg)

# <span id="page-20-0"></span>**Manejo básico de llamadas**

En este apartado se tratan tareas básicas de manejo de llamadas como la realización, recepción y transferencia de llamadas.

## <span id="page-20-2"></span><span id="page-20-1"></span>**Realización de llamadas**

Para realizar una llamada, utilice una de las diferentes opciones para descolgar antes o después de marcar un número.

![](_page_20_Picture_161.jpeg)

![](_page_21_Picture_214.jpeg)

![](_page_22_Picture_127.jpeg)

### **Sugerencias**

- **•** Si comete un error al introducir un número de teléfono, pulse **<<** para borrar uno o más dígitos. Pulse **Cancelar** para salir de la marcación o cuelgue.
- **•** Si marca con el teléfono colgado, no podrá utilizar \* ni # al principio del número. Si necesita utilizar estas teclas, marque con el teléfono descolgado.
- **•** No podrá activar la notificación de retrollamada si la persona a la que llama ha desviado todas las llamadas a otra extensión.
- **•** No podrá realizar una llamada cuando otra llamada esté activa si alcanza el número máximo de llamadas configuradas en su línea.
- **•** Si el administrador del sistema ha desactivado el altavoz del teléfono, no podrá utilizar las funciones de marcación con el teléfono colgado.

# <span id="page-23-0"></span>**Respuesta a llamadas**

Para contestar una llamada, descuelgue el auricular. Para obtener más opciones, consulte la tabla inferior.

![](_page_23_Picture_179.jpeg)

## <span id="page-24-0"></span>**Finalización de llamadas**

Para finalizar una llamada, cuelgue el auricular o pulse **FinLlam.**

![](_page_24_Picture_3.jpeg)

**Nota** Si pulsa **FinLlam.**, no tendrá que volver a colocar el auricular en el soporte para finalizar la llamada. Cuando el auricular no está en el soporte, aparecerá el icono de descolgado en la pantalla aunque no haya llamadas activas.

# <span id="page-24-1"></span>**Utilización del altavoz**

Los teléfonos IP de Cisco Unified 7905G y 7912G incluyen un altavoz para poder utilizar el teléfono en el modo de manos libres. Sólo puede utilizar el altavoz para escuchar una llamada. Para hablar en una llamada, debe levantar el auricular.

![](_page_24_Picture_109.jpeg)

**Sugerencia** Si el administrador del sistema ha desactivado el altavoz en el teléfono, las teclas programadas **Monitor** y **MonDes** no estarán disponibles. Tendrá que levantar el auricular para realizar y controlar llamadas.

# <span id="page-25-2"></span><span id="page-25-0"></span>**Utilización del botón Espera**

Sólo puede estar activa una llamada en cada momento; el resto de llamadas conectadas se debe poner en espera.

![](_page_25_Picture_126.jpeg)

### **Sugerencias**

- **•** Normalmente, al activar la función de espera suena música o un pitido. Por ello, evite siempre poner en espera una conferencia.
- **•** Cuando tenga varias llamadas en una línea, la llamada activa aparecerá al principio de la lista de la pantalla del teléfono. Las llamadas en espera aparecerán a continuación.
- **•** Puede poner hasta seis llamadas en espera, dependiendo del número de llamadas que tenga configuradas la línea. Si necesita configurar más llamadas en su línea, consulte al servicio de asistencia técnica del teléfono.

## <span id="page-25-3"></span><span id="page-25-1"></span>**Transferencia de llamadas conectadas**

Mediante la función Transferir se redirigen llamadas conectadas. El *destino* es el número al que desea transferir la llamada.

![](_page_25_Picture_127.jpeg)

![](_page_26_Picture_183.jpeg)

### **Sugerencias**

- **•** Cuando esté activada la transferencia con el teléfono colgado, puede colgar o bien, pulsar **Trnsf.** y colgar a continuación.
- **•** Si no está activada la transferencia con el teléfono colgado, tenga en cuenta que al colgar en lugar de pulsar **Trnsf.**, cancela la acción de transferencia y coloca la llamada en espera.
- **•** No se puede utilizar la tecla programada **Trnsf.** para redirigir una llamada en espera. Pulse **Espera** para quitar la llamada de la cola de espera antes de transferirla.

# <span id="page-26-1"></span><span id="page-26-0"></span>**Conferencias**

Esta función permite que tres o más personas participen en una llamada de forma simultánea. El teléfono IP de Cisco Unified admite diferentes tipos de conferencias, dependiendo de sus necesidades y de la configuración del teléfono. Las siguientes teclas programadas de conferencia pueden estar disponibles en el teléfono:

- **• Confr.**: utilice esta tecla programada para establecer conferencias (3-16 participantes) llamando a cada participante por separado. La conferencia estándar es una función predeterminada.
- **• Conectar**: utilice esta tecla programada para establecer una conferencia (3-16 participantes) entre diferentes llamadas activas de la misma línea. La conferencia estándar es una función disponible de forma predeterminada en la mayoría de los teléfonos.
- **• IntruCf**: utilice esta tecla programada para iniciar una conferencia (3-16 participantes) en una línea compartida. Se trata de una función opcional sólo disponible en líneas compartidas que el administrador del sistema debe configurar previamente.
- **• MeetMe**: utilice esta tecla programada para establecer una conferencia (de hasta 100 participantes, dependiendo de la configuración) que requiere que los participantes llamen a un número establecido a una hora concreta. Se trata de una función opcional que el administrador del sistema debe configurar previamente. Consulte ["Iniciar o participar](#page-28-0)  [en una conferencia Meet-Me" en la página 21](#page-28-0) para obtener información más detallada.

## <span id="page-27-0"></span>**Iniciar o participar en una conferencia estándar**

![](_page_27_Picture_190.jpeg)

Es posible que algunas de las funciones de conferencia de la tabla siguiente no estén disponibles, ya que dependen de cómo haya configurado el administrador de sistema el teléfono.

![](_page_28_Picture_155.jpeg)

#### **Sugerencias**

- **•** Al activar la función de espera sonará música o un tono de timbre. Por ello, evite siempre poner en espera una conferencia.
- **•** Si aparece un error en el que se indica "Sin info. de participante" cuando intenta utilizar **Conectar**, asegúrese de que ha seleccionado al menos una llamada además de la llamada activa.

## <span id="page-28-0"></span>**Iniciar o participar en una conferencia Meet-Me**

Las conferencias Meet-Me permiten a los participantes conectarse a una conferencia llamando al número directamente, en lugar de esperar a que llame la persona que ha iniciado la conferencia.

Para iniciar una conferencia Meet-Me, pulse la tecla programada MeetMe del teléfono y, a continuación, marque el número de teléfono Meet-Me que le haya proporcionado el administrador del sistema. Para participar en una conferencia Meet-Me, marque el número Meet-Me cuando se le indique. Los participantes en la conferencia oirán una señal de ocupado si llaman a la conferencia antes de que la persona que inicia la conferencia haya marcado. Una vez que la persona que ha iniciado la conferencia ha marcado, se establece la conferencia Meet-Me y se puede continuar aunque la persona que ha iniciado la conferencia se desconecte.

![](_page_28_Picture_156.jpeg)

![](_page_29_Picture_151.jpeg)

## <span id="page-29-0"></span>**Desvío de llamadas a otro número**

Puede utilizar la función Desvío incondicional para redirigir las llamadas entrantes de su teléfono IP de Cisco Unified a otro número.

 $\mathcal{Q}$ 

**Sugerencia** Introduzca el número de destino del Desvío incondicional tal y como lo marca desde el teléfono de su escritorio. Por ejemplo, incluya un código de acceso, como el 9, o el código de zona si es necesario.

![](_page_29_Picture_152.jpeg)

### **Sugerencias**

- **•** Puede desviar sus llamadas a un teléfono analógico tradicional o a otro teléfono IP, aunque el administrador del sistema puede restringir la función de desvío de llamadas a los números de su empresa.
- **•** Siempre podrá cancelar el desvío de llamadas en el teléfono, aunque lo haya configurado desde la página Web Opciones de usuario.

## <span id="page-30-3"></span><span id="page-30-0"></span>**Manejo avanzado de llamadas**

Las tareas avanzadas de manejo de llamadas implican funciones especiales que el administrador del sistema puede configurar en su teléfono en función de sus necesidades de manejo de llamadas y entorno de trabajo.

## <span id="page-30-2"></span><span id="page-30-1"></span>**Marcación rápida**

La marcación rápida le permite introducir un número de índice, pulsar un botón o seleccionar un elemento de la pantalla del teléfono para realizar una llamada. Según la configuración, el teléfono puede admitir varias funciones de marcación rápida:

- **•** Botones de marcación rápida
- **•** Marcación abreviada
- **•** Marcaciones rápidas

![](_page_30_Picture_8.jpeg)

**Nota** Para configurar los botones de marcación rápida y Marcación abreviada, debe dirigirse a las páginas Web Opciones de usuario. Consulte ["Acceso a las páginas Web Opciones de usuario"](#page-46-2)  [en la página 39.](#page-46-2)

Para configurar Marcaciones rápidas, debe acceder a la función Directorio personal. Consulte ["Utilización del directorio personal en el teléfono" en la página 36.](#page-43-1)

Como alternativa, el administrador del sistema puede configurar por usted las funciones de marcación rápida.

![](_page_31_Picture_106.jpeg)

## <span id="page-32-3"></span><span id="page-32-0"></span>**Almacenamiento y recuperación de llamadas aparcadas**

Puede recurrir al aparcamiento de llamadas si desea almacenar una llamada para poder recuperarla desde otro teléfono del sistema de Cisco Unified CallManager (por ejemplo, un teléfono del escritorio de un compañero o de una sala de conferencias).

El aparcamiento de llamadas es una función especial que el administrador del sistema puede configurar en su teléfono.

![](_page_32_Picture_143.jpeg)

![](_page_32_Picture_5.jpeg)

**Nota** Dispone de un período de tiempo limitado para recuperar la llamada aparcada antes de que vuelva a sonar en su destino original. Consulte al administrador del sistema el valor de este tiempo limitado.

# <span id="page-32-2"></span><span id="page-32-1"></span>**Captura de llamadas redirigidas en su teléfono**

El administrador del sistema puede activar la captura de llamadas del teléfono si comparte responsabilidades de manejo de llamadas con compañeros de trabajo. La captura de llamadas le permite redirigir a su teléfono una llamada que esté sonando en el teléfono de un compañero de trabajo para poder contestarla. Puede utilizar las funciones de captura de llamadas para compañeros que estén en su grupo de captura (**Captur**), que estén en otro grupo de captura (**CaptGr**) o que estén en un grupo asociado con el suyo (**CaptOtr**).

![](_page_32_Picture_144.jpeg)

![](_page_33_Picture_149.jpeg)

### **Sugerencias**

- **•** Al pulsar **Captur** y **CaptGr**, conecta la llamada que haya estado sonando durante más tiempo.
- **•** Con **CaptOtr**, el administrador del sistema puede asociar varios grupos de captura de llamadas con su grupo y asignarles una prioridad. Al pulsar **CaptOtr**, puede conectar la llamada que esté sonando en el grupo de captura de mayor prioridad.

# <span id="page-33-1"></span><span id="page-33-0"></span>**Líneas compartidas**

El administrador del sistema puede asignarle una línea compartida. Las funciones de las líneas compartidas no se aplican a las líneas estándar no compartidas. Normalmente, una línea compartida tiene dos usos principales:

- **•** Una persona aplica una línea compartida a varios teléfonos; por ejemplo, la línea compartida con la extensión 23456 se aplica al teléfono de su escritorio y al de su laboratorio. Una llamada entrante a la extensión 23456 sonará en los teléfonos de su oficina y en el del laboratorio, por lo que, podrá contestarla desde cualquiera de los dos teléfonos.
- **•** Varias personas utilizan una línea compartida; por ejemplo, un directivo que comparte línea y extensión con su secretaria. Una llamada entrante en la extensión sonará en ambos teléfonos.

### <span id="page-34-0"></span>**Remoto en uso**

Puede realizar llamadas con una línea compartida como lo haría con otra línea, incluso cuando aparezca el mensaje "remoto en uso" en el teléfono. Remoto en uso indica que un compañero que comparte su línea está utilizando el teléfono. Cuando aparece el mensaje "remoto en uso", podrá ver información acerca de la llamada de su compañero como el número marcado o la duración de la llamada. Por otro lado, cuando utiliza una línea compartida, la información de su llamada aparece en el teléfono de su compañero. Si comparte una línea y no desea que otras personas accedan a la información de sus llamadas, active la función de privacidad del teléfono. Consulte el apartado ["Cómo](#page-35-0)  [evitar que otras personas vean o entren en una llamada de una línea compartida" en la página 28](#page-35-0) para obtener información acerca de cómo utilizar la función de privacidad en una línea compartida.

**Sugerencia** Si ha activado la función de privacidad en una línea compartida y realiza una llamada, no se mostrará el mensaje "remoto en uso" en el resto de teléfonos que compartan esa misma línea.

### <span id="page-34-1"></span>**Número máximo de llamadas admitidas en una línea compartida**

El administrador del sistema puede configurar una línea compartida para que admita un número diferente de llamadas al de los compañeros que comparten su misma línea. Además, es posible que en ocasiones no pueda realizar nuevas llamadas en la línea compartida a pesar de que sí pueda hacerlo un compañero.

Por ejemplo, tiene una línea compartida con la extensión 78888 y su teléfono está configurado para admitir un máximo de cuatro llamadas en esa línea compartida. Sin embargo, uno de sus compañeros tiene un teléfono que admite un máximo de cinco llamadas en la misma línea compartida 78888. Si ya hay cuatro llamadas activas en la línea compartida, la tecla programada **NvaLlam** no estará disponible para usted y no podrá realizar una nueva llamada mediante la línea compartida. Sin embargo, su compañero podrá realizar una nueva llamada en esa línea porque su teléfono admite un máximo de cinco llamadas en lugar de cuatro.

### <span id="page-34-2"></span>**Conexión a una llamada de una línea compartida**

Si utiliza una línea compartida, puede utilizar IntruCf para participar en una llamada en curso y convertirla en una conferencia estándar. Todos los participantes podrán utilizar las mismas funciones disponibles en las conferencias estándar (para obtener más información, consulte ["Conferencias" en](#page-26-1)  [la página 19\)](#page-26-1) y usted podrá agregar más participantes a la llamada.

Al utilizar la función IntruCf, el resto de participantes en la llamada escucharán un pitido y una breve interrupción y la información de la llamada cambiará en la pantalla. Cuando cuelgue, la llamada continuará como una conferencia siempre que permanezcan al menos tres participantes.

![](_page_35_Picture_140.jpeg)

![](_page_35_Picture_2.jpeg)

**Nota** No podrá utilizar **IntruCf** para participar en una llamada en curso si la persona que ha iniciado la llamada ha activado la función de privacidad.

### <span id="page-35-0"></span>**Cómo evitar que otras personas vean o entren en una llamada de una línea compartida**

Si utiliza una línea compartida, puede utilizar la función de privacidad para evitar que otras personas que comparten esta línea vean o entren en sus llamadas de esta línea.

![](_page_35_Picture_141.jpeg)

#### **Sugerencias**

- **•** Si ha activado la función de privacidad en una línea compartida y realiza una llamada, no se mostrará el mensaje "remoto en uso" en el resto de teléfonos que compartan esa misma línea; no habrá notificación cuando esa línea esté en uso.
- **•** Si el resto de los teléfonos que comparten la misma línea tiene activada la función de privacidad, podrá realizar nuevas llamadas con la línea compartida. Sin embargo, no podrá entrar en ninguna llamada en curso con la línea compartida.

## <span id="page-36-0"></span>**Seguimiento de llamadas sospechosas**

Si recibe llamadas sospechosas o maliciosas, el administrador del sistema puede agregar a su teléfono la función Identificación de llamada maliciosa (IdLlMali). Esta función permite identificar llamadas activas como sospechosas, lo que inicia una serie de mensajes de seguimiento y notificación automáticos.

![](_page_36_Picture_152.jpeg)

## <span id="page-36-2"></span><span id="page-36-1"></span>**Cómo dar prioridad a llamadas importantes**

En determinados entornos especializados, como instituciones militares o gubernamentales, puede ser necesario realizar y recibir llamadas urgentes o importantes. Estas llamadas importantes pueden requerir un nivel superior de prioridad sobre otras llamadas. Si necesita esta función especial de manejo de llamadas, el administrador del sistema puede agregar un servicio de precedencia multinivel y de prioridad (MLPP) a su teléfono.

Recuerde:

- **•** *Precedencia* indica la prioridad asociada a una llamada.
- **•** *Preferencia* indica el proceso de finalización de una llamada de menor prioridad mientras se acepta una llamada de una prioridad mayor enviada a su teléfono.

![](_page_36_Picture_153.jpeg)

![](_page_37_Picture_156.jpeg)

### **Sugerencias**

- **•** Al realizar o recibir una llamada con MLPP activado, oirá tonos especiales y tonos de llamada en espera diferentes a los tonos estándar.
- **•** Si introduce un número de acceso de MLPP no válido, un mensaje de voz le avisará de que ha cometido un error.

# <span id="page-37-1"></span><span id="page-37-0"></span>**Utilización de la Extensión móvil de Cisco**

La Extensión móvil (EM) de Cisco le permite configurar de forma temporal el teléfono IP de Cisco Unified como el suyo propio. Una vez que ha iniciado sesión en EM, el teléfono adopta su perfil de usuario, incluidas las líneas de teléfono, las funciones, los servicios establecidos y la configuración basada en la Web. El administrador del sistema es el encargado de configurar EM.

![](_page_37_Picture_157.jpeg)

# <span id="page-38-0"></span>**Utilización de las opciones del teléfono**

Puede personalizar su teléfono IP de Cisco Unified modificando la configuración tal y como se describe en las tablas que aparecen a continuación.

![](_page_38_Picture_138.jpeg)

- **Nota •** Puede acceder a la mayoría de los parámetros de configuración desde su propio teléfono, pero existen algunos a los que deberá acceder en línea a través de las páginas Web Opciones de usuario. Consulte ["Personalización del teléfono en Internet" en la página 39](#page-46-3)  para obtener más información.
	- **•** Si desea restablecer las configuraciones guardadas con anterioridad en el teléfono, seleccione **Configuración > más > Restab.**
	- **•** Si desea restablecer la configuración predeterminada de fábrica del teléfono, seleccione **Configuración > más> Fábrica.** Se restablecerán todos los cambios guardados con anterioridad.

# <span id="page-38-2"></span><span id="page-38-1"></span>**Ajuste del volumen**

La tabla inferior describe la manera de ajustar y guardar los distintos niveles de volumen del teléfono.

![](_page_38_Picture_139.jpeg)

**Sugerencia** Si ajusta el volumen del auricular o del altavoz sin guardar los cambios, el volumen volverá al nivel guardado la siguiente ocasión que utilice ese modo de sonido.

# <span id="page-39-1"></span><span id="page-39-0"></span>**Personalización de timbres**

Puede cambiar el sonido del teléfono a su gusto, para que le ayude a diferenciar entre el timbre del teléfono y el de otro teléfono cercano.

![](_page_39_Picture_50.jpeg)

# <span id="page-40-0"></span>**Utilización de mensajes de voz, registros de llamadas y directorios**

Este apartado describe la forma de acceder a los mensajes de voz, a los registros de llamadas y a los directorios.

## <span id="page-40-1"></span>**Acceso a los mensajes de voz**

![](_page_40_Picture_4.jpeg)

**Nota** Su empresa será la que establezca el servicio de mensajes de voz utilizado por su teléfono. Para obtener información precisa y detallada sobre la utilización del servicio de mensajes de voz, consulte la documentación entregada con el mismo.

![](_page_40_Picture_146.jpeg)

# <span id="page-41-0"></span>**Utilización de registros de llamadas**

Este apartado describe la forma de utilizar los registros de llamadas. Para acceder a esta función, pulse el botón **Menú** y seleccione **Directorio.**

![](_page_41_Picture_194.jpeg)

# <span id="page-42-0"></span>**Marcación por directorio**

Según la configuración, el teléfono puede contar con funciones de directorio personal o corporativo:

- **•** Directorio corporativo: Se trata de un directorio de contactos de la empresa que el administrador del sistema se encarga de configurar y mantener.
- **•** Directorio personal: Se trata de un conjunto de funciones compuesto por la Libreta de direcciones personal (PAB) y Marcaciones rápidas.
	- **–** La PAB es un directorio de sus contactos personales que puede mantener, así como, acceder a ellos, desde el teléfono o desde las páginas Web Opciones de usuario.
	- **–** Marcaciones rápidas le permite asignar códigos a las entradas de PAB para marcar de forma rápida.

Para acceder a esta función, pulse el botón **Menú** y seleccione **Directorio > Servicios de directorio.**

## <span id="page-42-1"></span>**Utilización de directorios corporativos en el teléfono**

![](_page_42_Picture_192.jpeg)

Es posible utilizar un directorio corporativo para realizar llamadas a los compañeros de trabajo.

### **Sugerencia**

Utilice los números del teclado para introducir caracteres en la pantalla del teléfono. Utilice el botón de navegación del teléfono para desplazarse entre los campos de entradas.

## <span id="page-43-1"></span><span id="page-43-0"></span>**Utilización del directorio personal en el teléfono**

El conjunto de funciones de Directorio personal incluye la Libreta de direcciones personal (PAB) y Marcaciones rápidas. En este apartado se describe el modo de configurar y utilizar el Directorio personal en su teléfono. Como alternativa, puede consultar ["Utilización del Directorio personal en](#page-47-2)  [Internet" en la página 40.](#page-47-2)

![](_page_43_Picture_198.jpeg)

![](_page_44_Picture_266.jpeg)

![](_page_45_Picture_96.jpeg)

### **Sugerencias**

- **•** Para iniciar sesión en el Directorio personal, introduzca el ID de usuario y la contraseña que utiliza para acceder en su equipo a las páginas Web Opciones de usuario. Para obtener más información, consulte al administrador del sistema.
- **•** Utilice los números del teclado para introducir caracteres en la pantalla del teléfono. Utilice el botón de navegación del teléfono para desplazarse entre los campos de entradas.

# <span id="page-46-3"></span><span id="page-46-0"></span>**Personalización del teléfono en Internet**

El teléfono IP de Cisco Unified es un dispositivo de red que puede compartir información con otros dispositivos de red de su empresa, incluido su propio equipo. Puede utilizar su equipo para iniciar sesión en las páginas Web Opciones de usuario de Cisco Unified CallManager donde puede controlar las funciones, la configuración y los servicios del teléfono IP de Cisco Unified. Por poner un ejemplo, desde las páginas Web Opciones de usuario puede configurar los botones de marcación rápida.

## <span id="page-46-2"></span><span id="page-46-1"></span>**Acceso a las páginas Web Opciones de usuario**

![](_page_46_Picture_101.jpeg)

En este apartado se describe el modo de iniciar sesión y seleccionar un dispositivo telefónico.

![](_page_47_Picture_142.jpeg)

# <span id="page-47-0"></span>**Configuración de funciones y servicios en Internet**

Los temas de este apartado describen el modo de configurar las funciones y los servicios desde las páginas Web Opciones de usuario tras haber iniciado sesión. Consulte ["Acceso a las páginas Web](#page-46-1)  [Opciones de usuario" en la página 39](#page-46-1).

## <span id="page-47-2"></span><span id="page-47-1"></span>**Utilización del Directorio personal en Internet**

El conjunto de funciones de Directorio personal está formado por lo siguiente:

- **•** Una Libreta de direcciones personal (PAB)
- **•** Marcaciones rápidas
- **•** Sincronizador de Cisco Unified CallManager Address Book

![](_page_47_Picture_8.jpeg)

**Nota** También puede acceder a la PAB y a Marcaciones rápidas desde el teléfono. Consulte ["Utilización del directorio personal en el teléfono" en la página 36.](#page-43-1)

### <span id="page-48-0"></span>**Utilización de la Libreta de direcciones personal en Internet**

En este apartado se describe el modo de utilizar la PAB desde las páginas Web Opciones de usuario.

![](_page_48_Picture_189.jpeg)

### <span id="page-48-1"></span>**Configuración de Marcaciones rápidas en Internet**

En este apartado se describe el modo de asignar Marcaciones rápidas desde las páginas Web Opciones de usuario.

![](_page_48_Picture_190.jpeg)

![](_page_49_Picture_179.jpeg)

### **Sugerencias**

- **•** Es posible crear hasta 500 entradas de Marcación rápida y de la PAB.
- **•** Puede crear una entrada de Marcación rápida nueva sin utilizar una entrada de la PAB. Estas entradas de Marcación rápida aparecen en las páginas Opciones de usuario con la etiqueta "sin patrón" y no muestran un texto que se pueda configurar.

### <span id="page-49-0"></span>**Utilización de la herramienta de sincronización de la libreta de direcciones**

Puede utilizar el sincronizador de Cisco Unified CallManager Address Book para sincronizar la libreta de direcciones de Microsoft Windows (si corresponde) con su PAB. Con ello, podrá acceder a las entradas de la libreta de direcciones de Microsoft Windows desde el teléfono IP de Cisco Unified y desde las páginas Web Opciones de usuario. El administrador del sistema debe encargarse de que el sincronizador de Cisco Unified CallManager Address Book esté disponible.

## <span id="page-50-1"></span><span id="page-50-0"></span>**Configuración de marcaciones rápidas en Internet**

Según la configuración, el teléfono admite las siguientes funciones de marcación rápida:

- **•** Botones de marcación rápida
- **•** Marcación abreviada
- **•** Marcaciones rápidas

## 

**Nota** Para obtener ayuda a la hora de utilizar las funciones de marcación rápida, consulte ["Marcación rápida" en la página 23.](#page-30-2)

![](_page_50_Picture_159.jpeg)

## <span id="page-51-1"></span><span id="page-51-0"></span>**Configuración de los servicios del teléfono en Internet**

Antes de acceder a los servicios del teléfono en su dispositivo, debe suscribirse a ellos en las páginas Web Opciones de usuario. Los servicios del teléfono pueden incluir funciones especiales del teléfono, datos de red e información basada en la Web (como cotizaciones de bolsa y listados de películas).

El administrador del sistema se encarga de que los servicios del teléfono estén disponibles. Pero, antes de utilizarlos, debe suscribirse a un servicio disponible.

![](_page_51_Picture_170.jpeg)

### <span id="page-52-0"></span>**Control de la configuración del usuario en Internet**

![](_page_52_Picture_146.jpeg)

Configuración de usuario incluye la contraseña, el PIN y la configuración regional (idioma).

### **Sugerencia**

El PIN y la contraseña le permiten acceder a diversas funciones y servicios. Por ejemplo, con el PIN puede iniciar sesión en el Directorio personal del teléfono. Mediante la contraseña puede iniciar sesión en las páginas Web Opciones de usuario y en Cisco WebDialer del equipo. Para obtener más información, consulte al administrador del sistema.

## <span id="page-53-0"></span>**Utilización de Cisco WebDialer**

Cisco WebDialer le permite realizar llamadas desde el teléfono IP de Cisco Unified a contactos de directorio haciendo clic en elementos de un navegador de Internet. El administrador del sistema debe configurar esta función para usted.

![](_page_53_Picture_174.jpeg)

![](_page_54_Picture_107.jpeg)

# <span id="page-55-0"></span>**Opciones de configuración adicionales**

El administrador del sistema puede configurar el teléfono para que sea posible utilizar plantillas de botones y teclas programadas junto con servicios y funciones especiales, si es preciso. La tabla inferior ofrece una perspectiva general de algunas opciones de configuración que quizás desee tratar con el administrador de su sistema telefónico, teniendo en cuenta sus necesidades en cuanto a llamadas o entorno de trabajo.

![](_page_55_Picture_254.jpeg)

# <span id="page-56-0"></span>**Solución de problemas del teléfono**

Este apartado indica cómo acceder a la información del teléfono IP de Cisco Unified y a las llamadas telefónicas para ayudar al administrador del sistema o técnico a diagnosticar los problemas relacionados con el teléfono. La información de este apartado sólo será necesaria si el administrador del sistema le solicita que lleve a cabo uno de los procedimientos.

![](_page_56_Picture_107.jpeg)

![](_page_56_Picture_4.jpeg)

**Nota** El administrador del sistema puede desactivar el acceso al menú **Configuración**. Por lo tanto, es posible que no tenga acceso a los datos de configuración de red, datos de estado o información del modelo.

# <span id="page-57-0"></span>**Utilización de la herramienta de generación de informes de calidad**

El administrador del sistema puede configurar el teléfono IP de Cisco Unified de forma temporal con la herramienta de generación de informes de calidad, que sirve para solucionar los posibles problemas que encuentre con las llamadas. Con esta herramienta, puede utilizar la tecla programada **QRT** para enviar información sobre las llamadas problemáticas al administrador del sistema. Según el modo en que el administrador del sistema haya configurado la herramienta de generación de informes de calidad en el teléfono, hay dos modos de utilizar la tecla programada **QRT**:

![](_page_57_Picture_96.jpeg)

# <span id="page-58-0"></span>**Términos de la garantía del hardware de Cisco limitada a un año**

Existe una serie de términos especiales que son de aplicación a la garantía del hardware, así como a los diversos servicios de los que puede disfrutar durante el periodo de garantía. Encontrará su Declaración de garantía formal, incluida la garantía y la licencia aplicables al software de Cisco, en la dirección Cisco.com. Siga estos pasos para tener acceso a ella y descargue el *Paquete de información Cisco* y su documento de garantía y licencia desde Cisco.com.

**1.** Inicie su navegador y vaya a la siguiente dirección URL:

[http://www.cisco.com/univercd/cc/td/doc/es\\_inpck/cetrans.htm](http://www.cisco.com/univercd/cc/td/doc/es_inpck/cetrans.htm)

Aparecerá la página Garantías y Acuerdos de licencia.

- **2.** Para leer el *Paquete de información Cisco*, siga estos pasos:
	- **a.** Haga clic en el campo **Information Packet Number** (Número de paquete de información) y asegúrese de que quede resaltado el número de serie 78-5235-03A0.
	- **b.** Seleccione el idioma en el que desee leer el documento.
	- **c.** Haga clic en **Go**.
	- **d.** Aparecerá la página Garantía limitada y Licencia de software de Cisco contenida en el Paquete de información.
	- **e.** Lea la documentación en línea o haga clic en el icono **PDF** para descargar e imprimir el documento en Formato de documento portátil de Adobe (PDF).

![](_page_58_Picture_12.jpeg)

**Nota** Deberá disponer de Adobe Acrobat Reader para examinar e imprimir archivos PDF. Puede descargar esta aplicación desde el sitio Web de Adobe:<http://www.adobe.com>

- **3.** Para leer la información traducida y adaptada de la garantía de su producto, siga estos pasos:
	- **a.** Introduzca este número de parte en el campo Warranty Document Number (Número de documento de la garantía):

78-10747-01C0

- **b.** Seleccione el idioma en el que desee examinar el documento.
- **c.** Haga clic en **Go**.

Aparecerá la página de garantía de Cisco.

**d.** Lea la documentación en línea o haga clic en el icono **PDF** para descargar e imprimir el documento en Formato de documento portátil de Adobe (PDF).

También puede ponerse en contacto con el sitio Web del servicio y soporte técnico de Cisco si necesita ayuda:

[http://www.cisco.com/public/Support\\_root.shtml.](http://www.cisco.com/public/Support_root.shtml)

### **Duración de la garantía del hardware**

Un (1) año

### **Política de sustitución, reparación o reembolso del hardware**

Cisco o su centro de servicios emplearán los esfuerzos que sean razonables desde el punto de vista comercial para enviar piezas de repuesto en el plazo de diez (10) días laborables a partir de la recepción de una solicitud de Autorización para la devolución de materiales (RMA). El plazo real de envío puede variar según la ubicación del cliente.

Cisco se reserva el derecho de reembolsar el importe pagado por el cliente como satisfacción exclusiva de la garantía.

### **Recepción de un número de Autorización para la devolución de materiales (RMA)**

Póngase en contacto con la empresa a través de la que adquirió el producto. Si lo adquirió directamente de Cisco, póngase en contacto con su delegado de ventas y la asistencia técnica de Cisco.

Cumplimente la información que aparece a continuación y consérvela para utilizarla como referencia.

![](_page_59_Picture_80.jpeg)

![](_page_61_Picture_0.jpeg)

**Sede central corporativa** Cisco Systems, Inc. 170 West Tasman Drive San Jose, CA 95134-1706 EE.UU. <www.cisco.com> Tel.: +1 408 526-4000 +1.800.553-NETS (6387) (en los EE.UU.) Fax: +1 408 526-4100

**Sede central en Europa** Cisco Systems International BV Haarlerbergpark Haarlerbergweg 13-19 1101 CH Amsterdam Países Bajos <www-europe.cisco.com> Tel.: +31 0 20 357 1000 Fax:  $+310203571100$ 

**Sede central para América** Cisco Systems, Inc. 170 West Tasman Drive San Jose, CA 95134-1706 EE.UU. <www.cisco.com> Tel.: +1 408 526-7660 Fax: +1 408 527-0883

**Sede central para la región Asia-Pacífico** Cisco Systems, Inc. 168 Robinson Road #28-01 Capital Tower Singapur 068912 <www.cisco.com> Tel.: +65 6317 7777 Fax: +65 6317 7799

**Cisco Systems cuenta con más de 200 oficinas en los siguientes países. Las direcciones, números de teléfono y números de fax aparecen en el [sitio Web de Cisco, en la dirección www.cisco.com/go/offices](www.cisco.com/go/offices)**

Alemania • Arabia Saudí • Argentina • Australia • Austria • Bélgica • Brasil • Bulgaria • Canadá • Chile • China PRC • Chipre • Colombia • Corea • Costa Rica • Croacia Dinamarca • Dubai, EAU • Escocia • Eslovaquia • Eslovenia • España • Estados Unidos • Filipinas • Finlandia • Francia • Grecia • Hong Kong • Hungría • India

Indonesia • Irlanda • Israel • Italia • Japón • Luxemburgo • Malasia • México • Noruega • Nueva Zelanda • Países Bajos • Perú • Polonia • Portugal • Puerto Rico<br>Reino Unido • República Checa • Rumanía • Rusia • Singapur •

CCSP, CCVP, el logotipo de Cisco Square Bridge, Follow Me Browsing y StackWise son marcas comerciales de Cisco Systems, Inc.; Changing the Way We Work, Live, Play, and Learn, y iQuick Study son marcas de servicios de Cisco Systems, Inc.; y Access Registrar, Aironet, BPX, Catalyst, CCDA, CCDP, CCIE, CCIP, CCNA, CCNP, Cisco, el logotipo de Cisco Certified Internetwork Expert, Cisco IOS, Cisco Press, Cisco Systems, Cisco Systems Capital, el logotipo de Cisco Systems, Cisco Unity, Enterprise/Solver, EtherChannel, EtherFast, EtherSwitch, Fast Step, FormShare, GigaDrive, GigaStack, HomeLink, Internet Quotient, IOS, IP/TV, iQ Expertise, el logotipo de iQ, iQ Net Readiness Scorecard, LightStream, Linksys, MeetingPlace, MGX, el logotipo de Networkers, Networking Academy, Network Registrar, *Packet*, PIX, Post-Routing, Pre-Routing, ProConnect, RateMUX, ScriptShare, SlideCast, SMARTnet, The Fastest Way to Increase Your Internet Quotient y TransPath son marcas comerciales registradas de Cisco Systems, Inc. o de sus filiales en EE.UU. y en otros países.

El resto de las marcas comerciales mencionadas en este documento o en el sitio Web pertenece a sus respectivos propietarios. El uso de la palabra "partner" (socio) no implica la existencia de una asociación entre Cisco y cualquier otra compañía. (0601R)

© 2006 Cisco Systems, Inc. Reservados todos los derechos.

OL-9818-01